$\pmb{\times}$ 

 $\pmb{\times}$ 

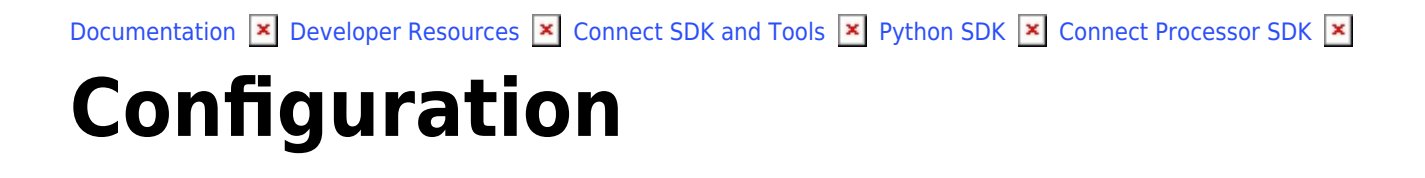

This article has been generated from the online version of the documentation and might be out of date. Please, make sure to always refer to the online version of the documentation for the up-to-date information.

Auto-generated at April 16, 2025

## **File Structure**

The Processor Template provides various files that allows configuring your API, connect your product and customize your request processing logic. The following table represents the Processor file structure:

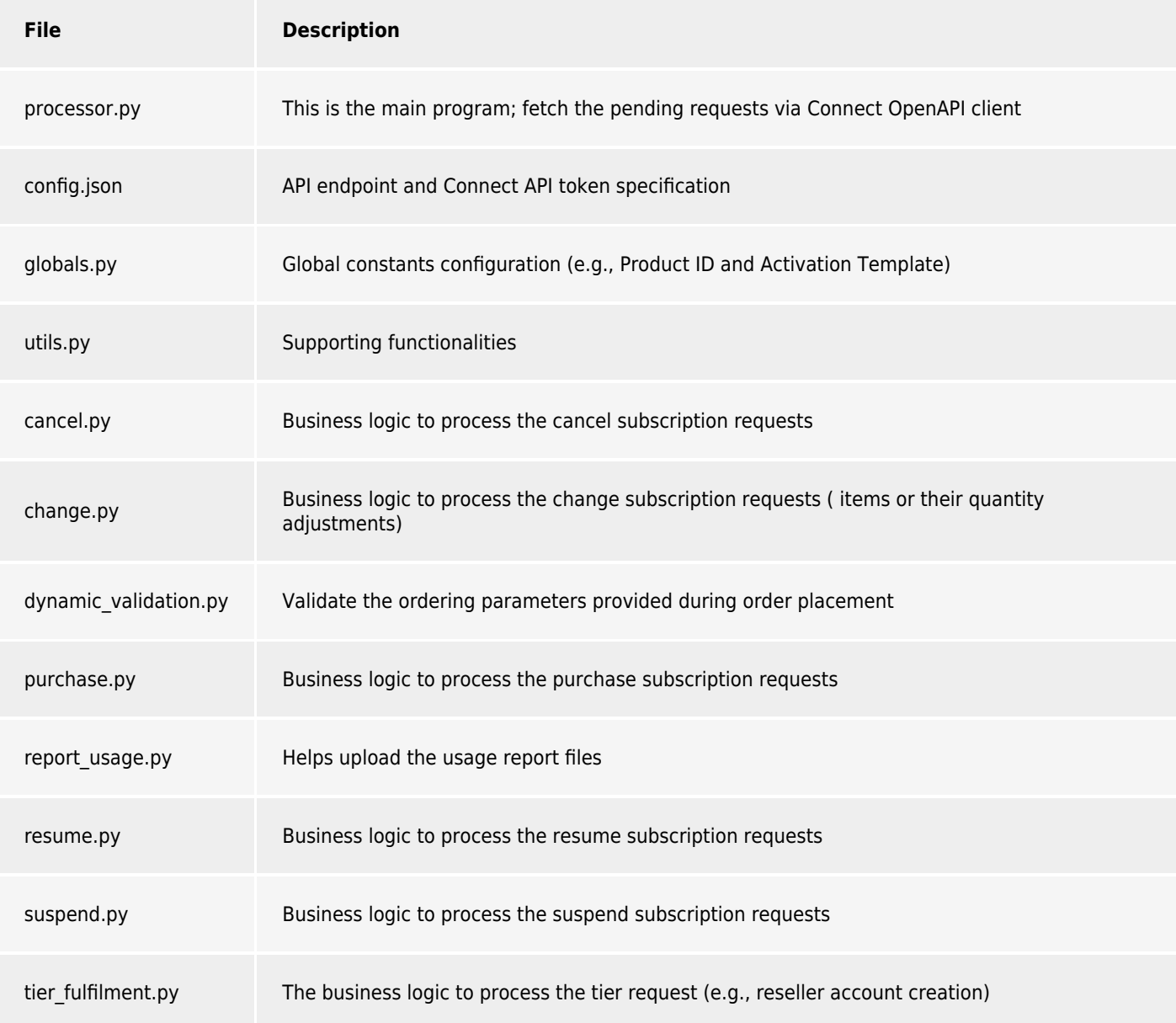

## **Running Tests**

The Processor uses **unittest** for testing operations. Test your project and your configuration by executing the following command from your specified Processor directory:

\$ python -m unittest discover tests

## **Processor Example**

The Processor Template repository also includes [an example project](https://github.com/cloudblue/connect-processor-template-for-python/tree/main/examples/connect_processor_example) that uses a Mock API Endpoint created in [Apiary.io.](http://Apiary.io) Therefore, this allows emulating API requests from a Vendor system and preview provided use cases.

Apiary.io is a tool to design, document, and test APIs. Access the [corresponding Community page article](https://connect.cloudblue.com/community/developers/sdk/vendor-scenario-example/apiary-api-design-tool/) to learn more about Apiary API design tool.

The Mock API created via Apiary.io can be accessed by using the following link:<https://vendorexample.docs.apiary.io/#>

The example project covers the following use cases: [Subscription Activation,](https://connect.cloudblue.com/community/developers/sdk/python-sdk/connect-processor-sdk/use-cases/subscription-activation/) [Cancellation](https://connect.cloudblue.com/community/developers/sdk/python-sdk/connect-processor-sdk/use-cases/subscription-cancelation/), [Suspension,](https://connect.cloudblue.com/community/developers/sdk/python-sdk/connect-processor-sdk/use-cases/subscription-suspension/) [Resumption](https://connect.cloudblue.com/community/developers/sdk/python-sdk/connect-processor-sdk/use-cases/subscription-resumption/), [Change](https://connect.cloudblue.com/community/developers/sdk/python-sdk/connect-processor-sdk/use-cases/subscription-change/).

The example project uses a product that is configured on the Connect platform as follows:

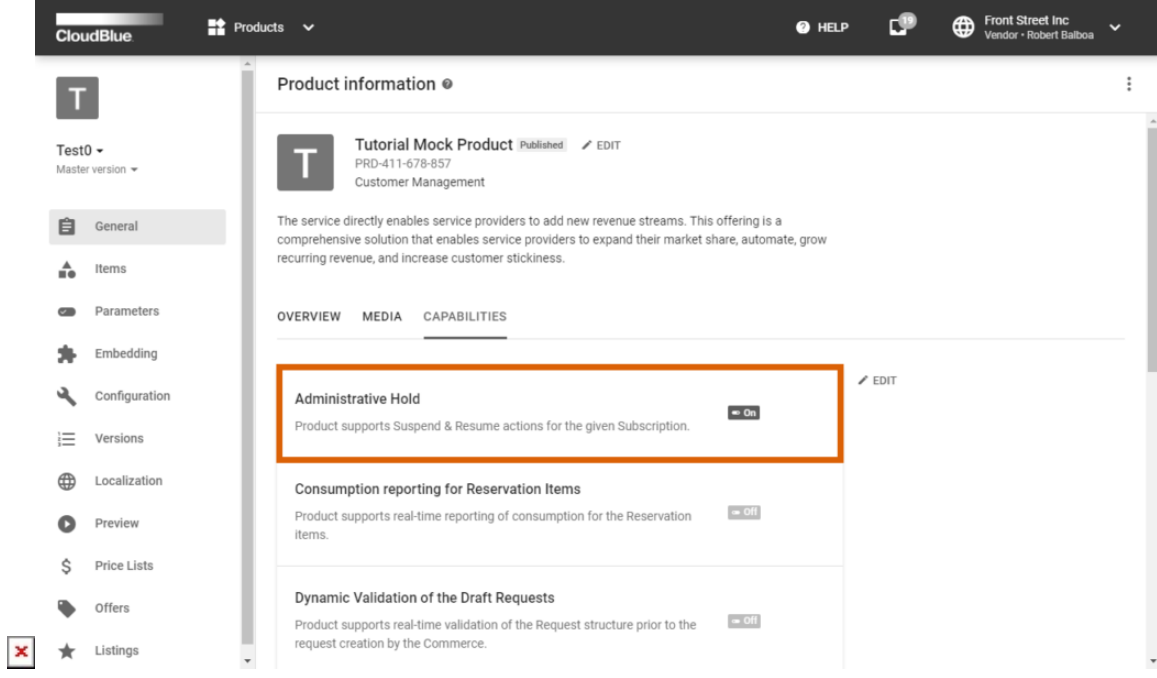

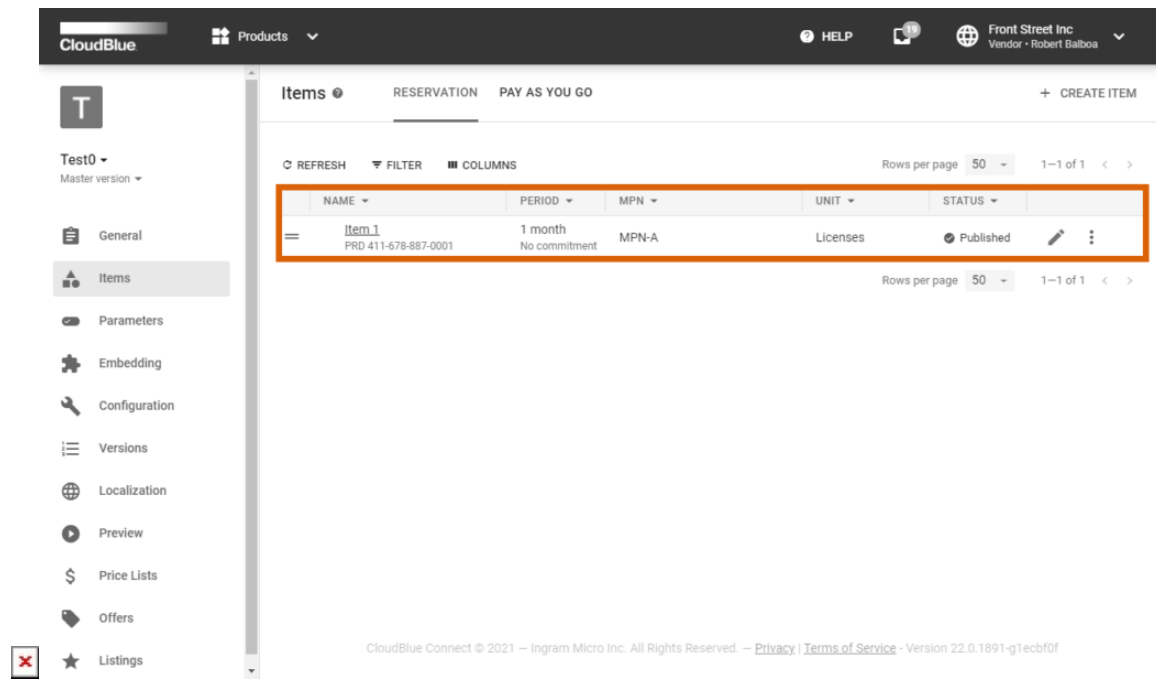

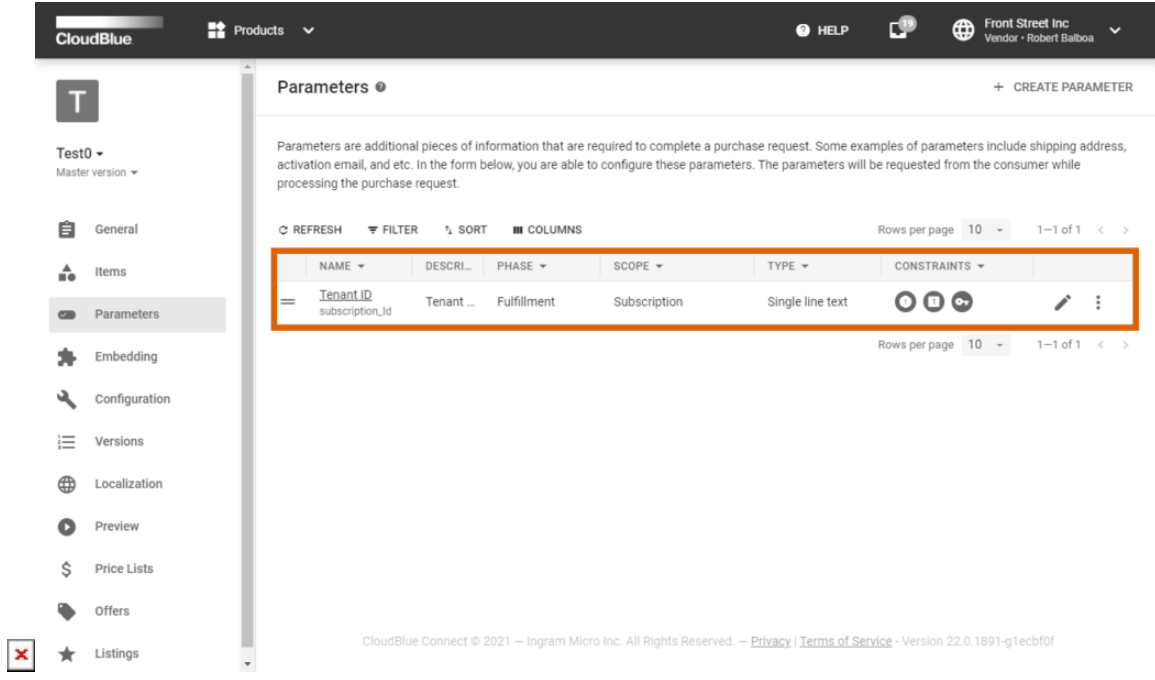

- **Capabilities**: The Administrative Hold capability is enabled to support Subscription Suspension and Resumption use cases.
- **Items**: The product provides one item (SKU) with the "MPN-A" manufacturer part number.
- **Parameters**: The product features one fulfillment parameter with all available constraints. Therefore, providing unique value is mandatory and this value can be used as a primary reconciliation ID for matching with Vendor systems.

The parameter ID is used by the Processor to call the Connect API and provide the parameter value before approving a purchase request. Furthermore, it is used to retrieve the parameter value and successfully validate change request.